มหาวิทยาลัยเทคโนโลยี ราชมงคลพระนคร Rajamangala University of Technology Phra Nakhor

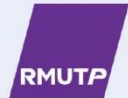

# **Learning and Innovation Platform** โครงการการจัดการทรัพยากรแบบมีส่วนร่วม ่อพัฒนาคุณภาพชีวิตของชุมชน ใน 10 ตำบล ของ อ.บ้านแหลม จ.เพชรบุรี  $\bullet\bullet\bullet\bullet$ ์ สอวป*์* **UWN NECTEC** 6 3 3 3 W 5 C

สนับสนนโดย

สำนักงานสภานโยบายการอุดมศึกษา วิทยาศาสตร์ วิจัย และนวัตกรรม โดยหน่วยบริหารและจัดการทุนด้านการพัฒนาระดับพื้นที่ (บพท.)

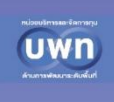

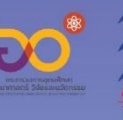

ิดร.ประกอบ ชาติภุกต์ โดย นางสาวเจนจิรา บ.ป.สงเนิน นายปิยวัฒน์ เจริญทรัพย์ ้นางสาวหนึ่งฤทัย แก้วคำ

 $\bullet$ 

## คำเบ้า

คู่มือการใช้งานนี้ถูกทำขึ้นเพื่อใช้เป็นแนวทางในการใช้งานนวัตกรรมการ จัดการทรัพยากรแบบมีส่วนร่วม แพลตฟอร์มการเรียนรู้นวัตกรรมชุมชน , ศูนย์การ เรียนรู้ RMUTP community innovation learning platforms (RMUTP CILP) เป็นระบบจัดเก็บข้อมูลชุมชนออนไลน์ (Online Learning Platform) สร้าง นวัตกรรมและการรวบรวมองค์ความรู้ของนวัตกรรมที่มีการบูรณาการและ เชื่อมโยงโครงการ รวมถึงมีความพร้อมของบุคลากรและเทคโนโลยีในการต่อยอด การบริหารโครงการ และระบบสารสนเทศที่มีความสะดวกรวดเร็วง่ายต่อการ เข้าถึงและรองรับนวัตกรรมที่จะเกิดขึ้นในอนาคต จากการรวบรวมข้อมูล นวัตกรรมของแต่ละโครงการ ลงใน Learning and innovation platform http://innovations.rmutp.ac.th โดยเว็บไซต์ดังกล่าว จะมีการดำเนินการ พัฒนาอย่างต่อเนื่อง ซึ่งโครงการย่อยที่ 9 จะทำหน้าที่บริหารจัดการ นวัตกรรมทั้ง 15 นวัตกรรม เชื่อมโยงกิจกรรม ประเมินผล ติดตามผล และเก็บข้อมูลนักนวัตกร ในทุกโครงการย่อย พร้อมทั้งสร้างศูนย์การเรียนรู้ และฐานการเรียนรู้ชุมชน ที่ได้ จากชุดการเรียนรู้จากโครงการวิจัยย่อยที่ 1–8 การจัดการถ่ายทอดความรู้และ นวัตกรรมที่สอดคล้องกับบริบทของกลุ่มเป้าหมายทุกโครงการย่อย โดยการสร้าง นักวิจัยชาวบ้าน นวัตกรชาวบ้าน ด้วยการสอน แนะนำ ทดสอบระบบการทำงาน ร่วมกับผู้รับผิดชอบของชุมชน ซึ่งถ่ายทอดความรู้และนวัตกรรมที่สอดคล้องกับ บริบทของกลุ่มเป้าหมาย เน้นการปรับปรุงแก้ไข การใช้งาน และสร้างความยั่งยืน ด้วยการให้นักนวัตกรสามารถจัดการตนเองได้ภายใต้โครงการการจัดการ ทรัพยากรแบบมีส่วนร่วมเพื่อพัฒนาคุณภาพชีวิตของชุมชน ใน 10 ตำบล ของ อ.บ้านแหลม จ.เพชรบุรี ผู้จัดทำคาดหวังเป็นอย่างยิ่งว่าการจัดทำคู่มือฉบับนี้จะมี ข้อมูลที่เป็นประโยชน์ต่อประชาชนที่สนใจ ผู้ประกอบการ กลุ่มชุมชน วิสาหกิจ ชุมชน รวมถึงหน่วยงานหรือองค์กรที่ต้องการแนวทางในการพัฒนาชุมชนของท่าน สามารถนำไปพัฒนาต่อยอดองค์ความรู้ให้กับชุมชนของท่านได้

คณะผู้วิจัย

# สำรบัญ

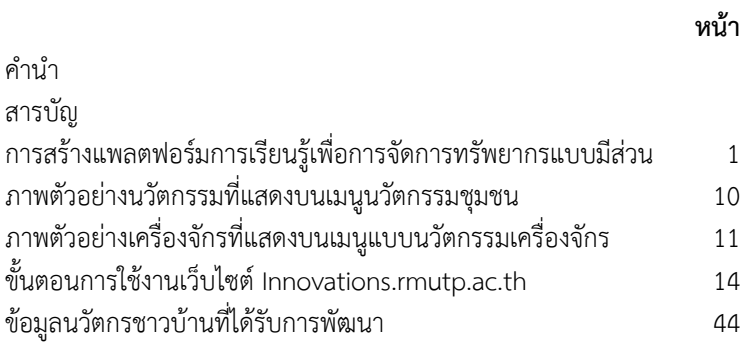

## กำรสร้ำงแพลตฟอร์มกำรเรียนรู้เพื่อกำรจัดกำร ทรัพยำกรแบบมีส่วนร่วม

ก า ร ส ร้ า ง Learning and innovation platform เชื่ อ ม โย ง โครงการวิจัยย่อยทั้งหมดในโครงการชุดให้เกิดห่วงโซ่คุณค่าที่สมดุล ตามแผน ที่การจัดการทรัพยากรแบบมีส่วนร่วมเพื่อพัฒนาคุณภาพชีวิตของชุมชนใน 10 ตำบลของ อ.บ้านแหลม จ.เพชรบุรี

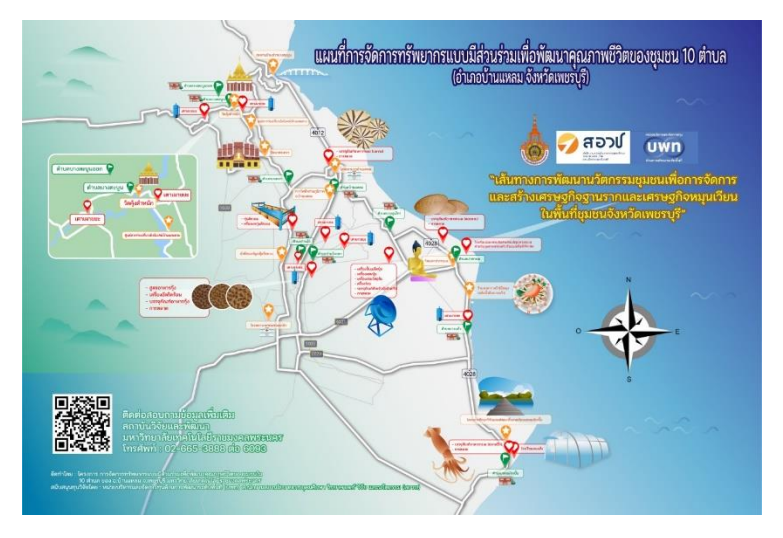

แพลตฟอร์มการเรียนรู้นวัตกรรมชุมชน , ศูนย์การเรียนรู้ RMUTP community innovation learning platforms (RMUTP CILP) เป ็น ระบบจัดเก็บข้อมูลชุมชนออนไลน์ (Online Learning Platform) ประกอบด้วยข้อมูลนวัตกรรม นักนวัตกรชุมชน การผลิตการสร้างนวัตกรรม และข้อมูลอื่นๆ เป็นแหล่งเผยแพร่ข้อมูลที่สามารถเรียนรู้ได้ด้วยตนเอง เกิด จากการรวมรวบข้อมูลการจัดการทรัพยากรแบบมีส่วนร่วมเพื่อพัฒนา คุณภาพชีวิตของชุมชนใน 10 ตำบล ของ อ.บ้านแหลม จ.เพชรบุรี การ จัดการโครงการย่อยทั้งหมดเพื่อให้เกิดการเชื่อมโยงและสร้างผลผลิต เป้าหมาย ผลลัพธ์ ผลกระทบที่เกิดขึ้นในพื้นที่ อำเภอบ้านแหลม ทั้ง 10 ตำบล เพื่อจัดการการถ่ายทอดความรู้และนวัตกรรมที่สอดคล้องกับบริบทของ กลุ่มเป้าหมายจากทุกโครงการย่อย จำนวน 9 โครงการ ได้ผลลัพธ์ทั้งสิ้น 15 นวัตกรรม แสดงข้อมูลตามรายละเอียดเมนู ดังนี้

#### **1. เมนูหน้าแรก**

เมนหน้าแรกบนแพลตฟอร์มการเรียนรันวัตกรรมชมชน , ศูนย์การเรียนรั RMUTP community innovation learning platforms (RMUTP CILP) ส่วนบนแสดงรูปภาพหน่วยงานผู้ให้ทุนหน่วยงานสนับสนุนทุน หน่วยงาน ผู้จัดทำโครงการ และภาคีเครือข่าย

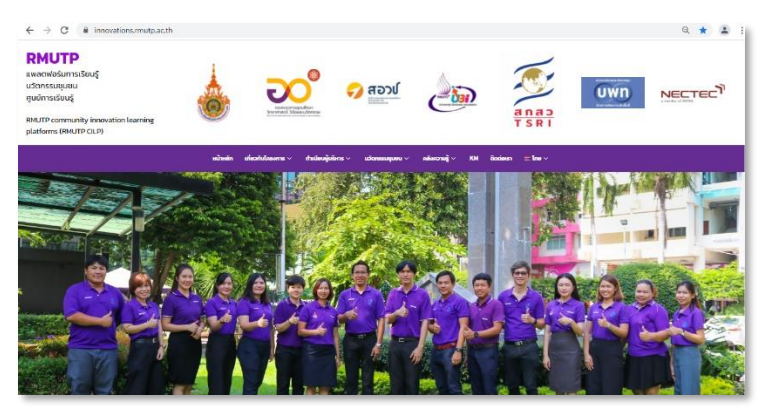

ส่วนกลางแสดงผลข้อมูล 15 นวัตกรรม สามารถเข้าดูข้อมูล การความเป็นมา ปัญหาบริบทเชิงพื้นที่ วัตถุดิบในพื้นที่ (อธิบายเชื่อมโยง แหล่งวัตถุดิบ ระบุแหล่งซื้อขายวัตถุดิบ ถ้ามี) แนวทางการออกแบบ นวัตกรรม นวัตกรรมที่นำมาใช้ แสดงภาพแบบจำลองพร้อมคำอธิบายการ ทำงานเบื้องต้น และแสดงข้อมูลทีมนักวิจัยของนวัตกรรมนั้น ๆ รวมทั้ง สามารถให้คะแนนความพึงพอใจนวัตกรรมได้ ถัดไปแสดงข้อมูลวิดีโอจากการ ลงพื้นที่ การดำเนินงานในโครงการ ทั้ง 10 ตำบลของอำเภอบ้านแหลม จังหวัดเพชรบุรี

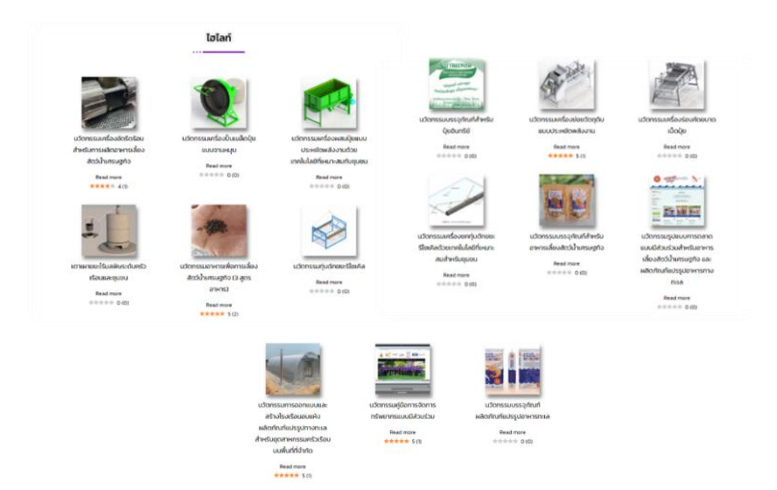

ส่วนท้ายแสดงข้อมูลผู้จัดทำสถาบันวิจัยและพัฒนา มหาวิทยาลัย เทคโนโลยีราชมงคลพระนคร พร้อมที่อยู่ เบอร์ติดต่อ E-Mail และ LINK เว็บไซต์ราชมงคลพระนคร และเว็บไซต์สถาบันวิจัยและพัฒนา ถัดมา Icon ล่างสุดสามารถกดเพื่อเข้า LINK facebook และ youtube channel ของ สถาบันวิจัยและพัฒนา

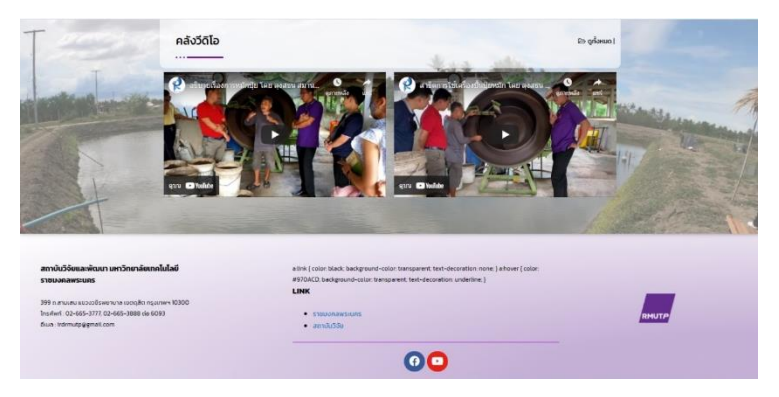

#### **2. เมนูเกี่ยวกับโครงการ**

เมนูเกี่ยวกับโครงการบนแพลตฟอร์มการเรียนรู้นวัตกรรมชุมชน , ศูนย์การ เรี ยนรู้ RMUTP community innovation learning platforms (RMUTP CILP) เป็นข้อมูลส่วนสำคัญของโครงการ ที่บอกถึงการเริ่มต้นของโครงการ บทบาทหน้าที่ ขอบเขตของงาน และผู้ร่วมดำเนินโครงการ ทั้ง 9 โครงการ แยกย่อยเป็น 4 ส่วน ได้แก่ ส่วนที่ 1 ความเป็นมาของโครงการ ส่วนที่ 2 บทบาทของมหาวิทยาลัย ส่วนที่ 3 กรอบการวิจัย และ ส่วนที่ 4 ทีมนักวิจัย

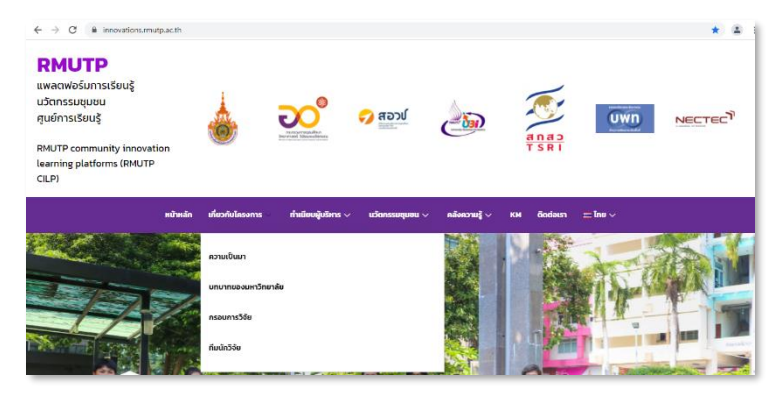

โดยส่วนของข้อมูลความเป็นมาแสดงผลข้อมูลความเป็นมาของ โครงการ ในชุดโครงการวิจัย การพัฒนานวัตกรรมชุมชนเพื่อการจัดการและ สร้างเศรษฐกิจฐานรากและเศรษฐกิจหมุนเวียนในพื้นที่ชุมชนจังหวัดเพชรบุรี

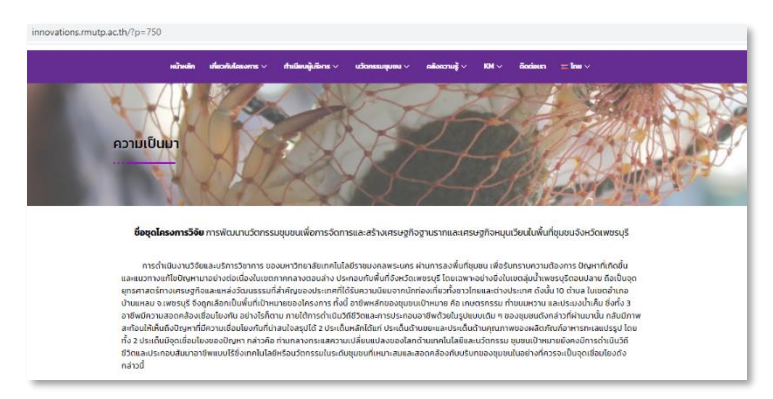

บทบาทของมหาวิทยาลัยในการบริหารชุดโครงการชุมชนนวัตกรรม แบ่งเป็น 4 ประเด็นหลัก ๆ ได้แก่ 1) ผู้บริหารที่รับผิดชอบ หน่วยงานของ มหาวิทยาลัยที่กำกับดูแลโครงการ กรอบการวิจัย และทีมนักวิจัย 2) รูปแบบ การบริหารชุดโครงการ 3) วิธีการทำงานกับหน่วยงานในพื้นที่ และพื้นที่ เป้าหมาย 4) การติดตาม / ประเมินผลความก้าวหน้าของโครงการ 5) ปัจจัย แห่งความสำเร็จในการบริหารชุดโครงการ และ6) รูปแบบ Learning / Innovation Platform ที่ลงชุมชน

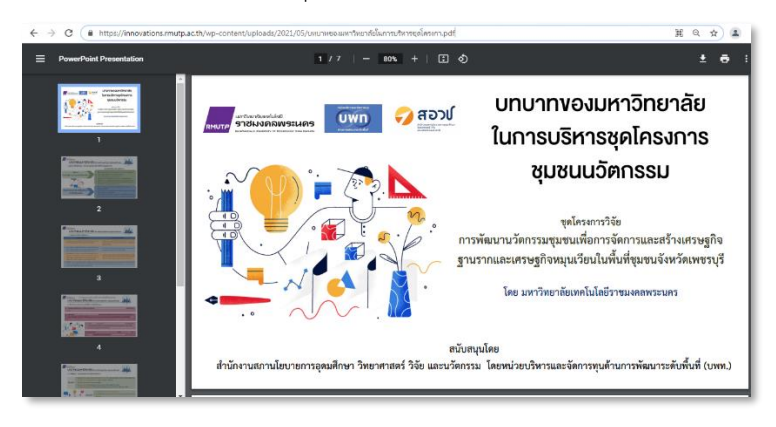

แสดงผลข้อมูลกรอบการวิจัย ชุดโครงการวิจัยเชิงพื้นที่ที่สามารถ สร้างนวัตกรรมชุมชนเพื่อแก้ไขปัญหาของคนในชุมชน และให้สามารถอยู่ได้ อย่างยั่งยืน ต่อยอดและพัฒนาได้ด้วยคนในชุมชนเอง ด้วยการเริ่มต้น โครงการ "การพัฒนานวัตกรรมชุมชนเพื่อการจัดการและสร้างเศรษฐกิจฐาน รากและเศรษฐกิจหมุนเวียนในพื้นที่ชุมชนจังหวัดเพชรบุรี" ดังนั้นภายใต้ โครงการชุดจึงต้องมีโครงการย่อยจำนวน 9 โครงการที่สามารถนำไปใช้ได้ใน ตำบลต่าง ๆ ที่กำหนดพื้นที่ไว้อย่างชัดเจนจำนวน 10 ตำบลของอำเภอบ้าน แหลม จังหวัดเพชรบุรี

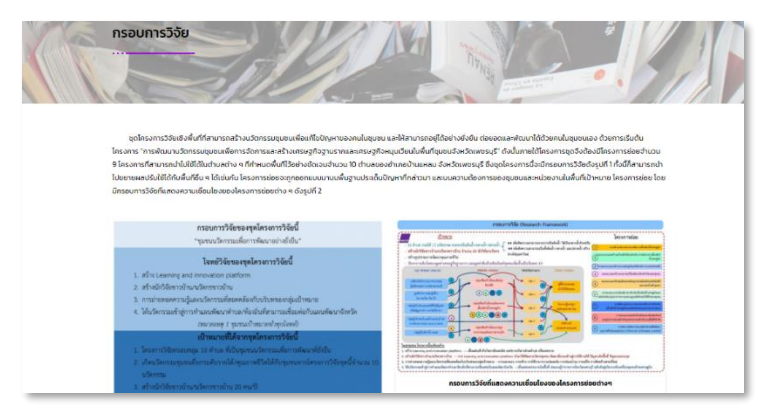

ข้อมูลทีมนักวิจัย แยกย่อยเป็น 9 โครงการ มีวิธีการจัดเก็บ ข้อมูลนักวิจัย ได้แก่ ชื่อ - นามสกุล ตำแหน่งทางวิชาการ สังกัด รูปภาพ คุณลักษณะผู้วิจัย แสดงดังภาพที่ 4.28 ตัวอย่างทีมนักวิจัย และเมื่อกดที่ รูปภาพของนักวิจัย จะปรากฎข้อมูลทางวิชาการ ข้อมูลติดต่อ เป็นต้น

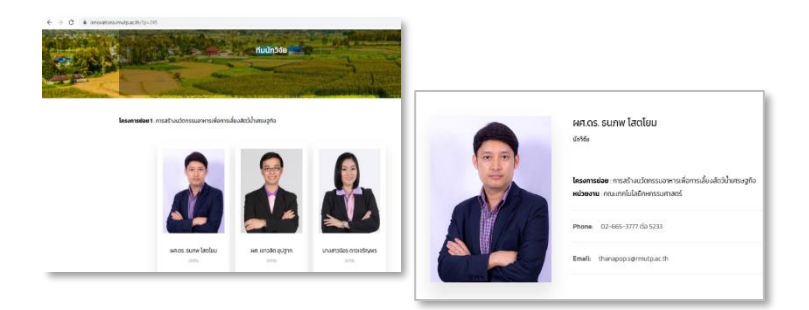

#### **3. เมนูทำเนียบผู้บริหาร**

เมนูทำเนียบผู้บริหารบนแพลตฟอร์มการเรียนรู้นวัตกรรมชุมชน , ศูนย์การเรียนรู้ RMUTP community innovation learning platforms (RMUTP CILP) เป็นข้อมูลส่วนของผู้เกี่ยวข้องในพื้นที่ชุมชน 10 ตำบล ของ อำเภอบ้านแหลม จังหวัดเพชรบรี ประกอบไปด้วย ผ้บริหาร อบต. นักนวัต กรชุมชน และกลุ่มอาชีพ

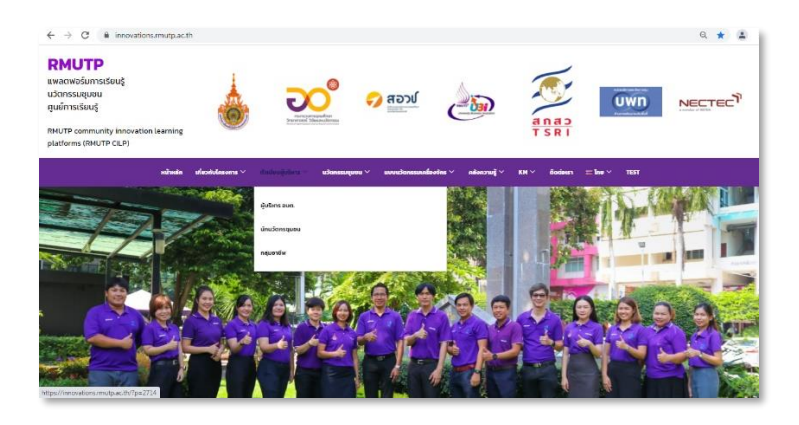

โดยข้อมูลผู้บริหาร อบต. จะแสดงข้อมูลของผู้บริหาร หัวหน้าส่วน งานราชการ และทีมงาน อบต. ทั้ง 10 ตำบล ได้แก่ ตำบลบางตะบูนออก ตำบลบ้านแหลม ตำบลท่าแร้ง ตำบลท่าแร้งออก ตำบลบางแก้ว ตำบลบาง ขุนไทร ตำบลบางครก ตำบลบางตะบูน ตำบลแหลมผักเบี้ย และตำบลปาก ทะเล

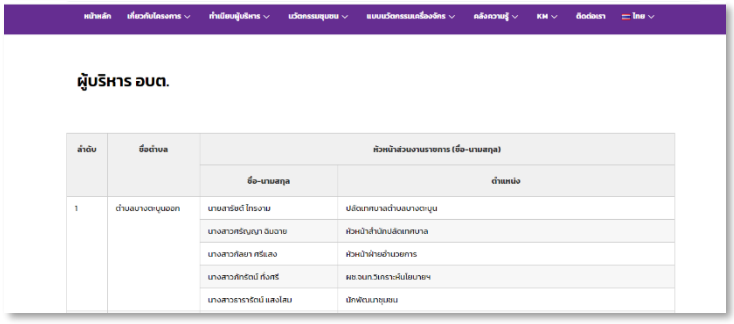

ข้อมูลนักนวัตกรชุมชน จะแสดงข้อมูลของนักนวัตกรที่ได้รับการ ถ่ายทอดเทคโนโลยีจากทีมนักวิจัย จนเกิดความชำนาญ พร้อมต่อยอดและส่ง ต่อองค์ความรู้ให้แก่คนในชุมชน ทั้ง 10 ตำบลของอำเภอบ้านแหลม จังหวัด เพชรบุรี แยกเป็น ชื่อตำบล นวัตกรรมที่ลงพื้นที่ และรายชื่อนักนวัตกร รายละเอียด

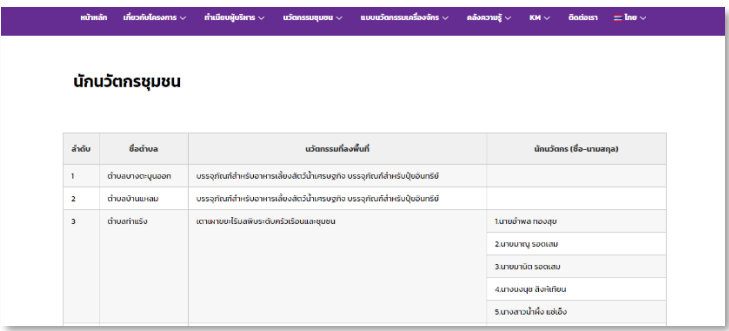

กลุ่มอาชีพจะแสดงข้อมูลของกลุ่มที่มีการรวมตัวกัน และมีการ ขับเคลื่อนกิจกรรมต่าง ๆ ที่สามารถนำนวัตกรรมไปลงได้ ทั้ง 10 ตำบลของ อำเภอบ้านแหลม จังหวัดเพชรบุรี แยกเป็น ชื่อตำบล นวัตกรรมที่ลงพื้นที่ ชื่อ กลุ่มอาชีพ/ชื่อศูนย์ส่งเสริม รายชื่อคณะกรรมการกลุ่มอาชีพ/ศูนย์ส่งเสริม และตำแหน่งภายในกลุ่มนั้น ๆ

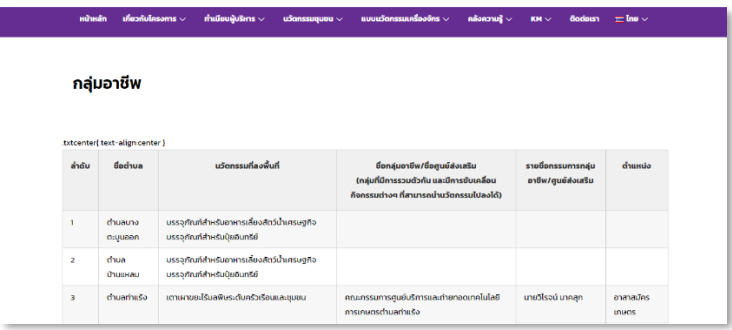

#### **4. เมนูนวัตกรรมชุมชน**

เมนูนวัตกรรมชุมชนบนแพลตฟอร์มการเรียนรุ้นวัตกรรมชุมชน , ศูนย์การ เรี ยนรู้ RMUTP community innovation learning platforms (RMUTP CILP) เป็นข้อมูลส่วนสำคัญอีกส่วนหนึ่งที่แสดงข้อมูลนวัตกรรมทั้ง 15 นวัตกรรม

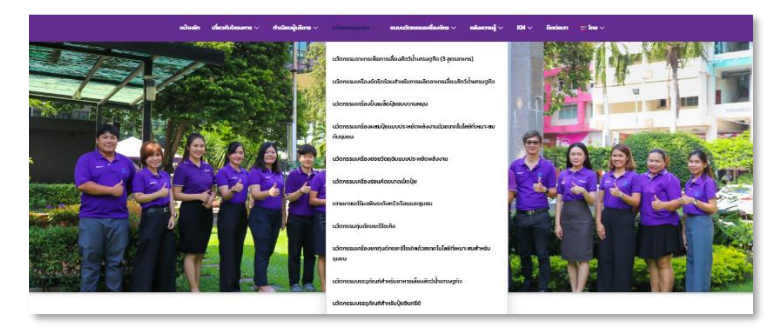

#### **ภาพตัวอย่างนวัตกรรมที่แสดงบนเมนูนวัตกรรมชุมชน**

ตัวอย่างนวัตกรรมที่แสดงบนเมนูนวัตกรรมชุมชน คือ นวัตกรรม เครื่องอัดรีดร้อนสำหรับการผลิตอาหารเลี้ยงสัตว์น้ำเศรษฐกิจแบ่งเป็นหัวข้อ นวัตกรรม เพื่อสรุปภาพรวมรายนวัตกรรม ได้แก่ 1) ความเป็นมา ระบุความ เป็นมาของโครงการ โดยย่อ 2) ปัญหาบริบทเชิงพื้นที่ ระบุประเด็นปัญหา จากการลงพื้นที่สำรวจข้อมูลชุมชน และวิเคราะห์ข้อมูล เพื่อหาแนวทางการ ดำเนินงานของโครงการ 3) วัตถุดิบในพื้นที่ (อธิบายเชื่อมโยงแหล่งวัตถุดิบ ระบุแหล่งซื้อขายวัตถุดิบ ถ้ามี) ระบุข้อมูลความเชื่อมโยงวัตถุดิบของ โครงการ 4) แนวทางการออกแบบนวัตกรรม ระบุแนวทางการออกแบบ วาง ขอบเขตเพื่อกำหนดแนวทางในการสร้างนวัตกรรม และ แสดงข้อมูลทีม นักวิจัยของนวัตกรรมนั้น ๆ เพื่อให้ผู้เข้าชมแพลตฟอร์มการเรียนรู้นวัตกรรม ิชมชนได้ทราบถึงทีมนักวิจัยที่ดำเนินการสร้างนวัตกรรมร่วมกับชุมชน 5) นวัตกรรมที่นำมาใช้ แสดงภาพแบบจำลองพร้อมคำอธิบายการทำงาน

เบื้องต้น อีกทั้งผู้เข้าชมแพลตฟอร์มการเรียนรู้นี้ สามารถให้คะแนนความพึง พอใจนวัตกรรมได้ สามารถมองเห็นจำนวนผู้เข้าชมนวัตกรรม ยอดรวมผู้เข้า ชม (Total Views) และจำนวนผู้เข้าชมรายวัน (Views today) ได้อีกด้วย

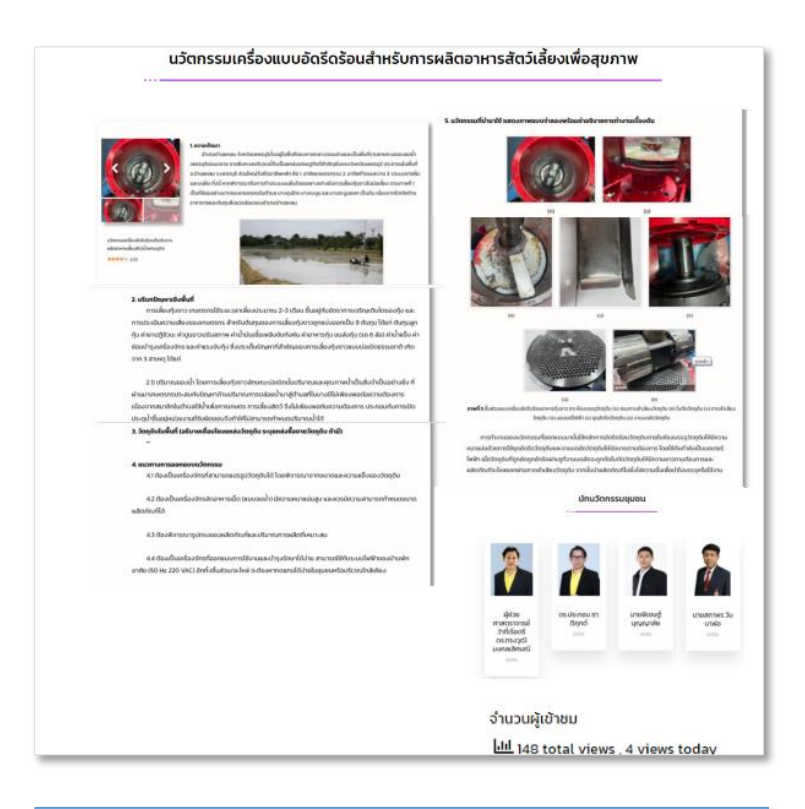

#### **ตัวอย่างนวัตกรรมที่แสดงบนเมนูนวัตกรรมชุมชน**

#### **5. เมนูแบบนวัตกรรมเครื่องจักร**

เมนูแบบนวัตกรรมเครื่องจักรบนแพลตฟอร์มการเรียนรู้นวัตกรรม ชุม ชน , ศูน ย์ก ารเรีย น รู้ RMUTP community innovation learning platforms (RMUTP CILP) เป็นข้อมูลส่วนเสริม แบบนวัตกรรมเครื่องจักร ที่แสดงข้อมูลนวัตกรรมเครื่อง จำนวน 15 เครื่อง

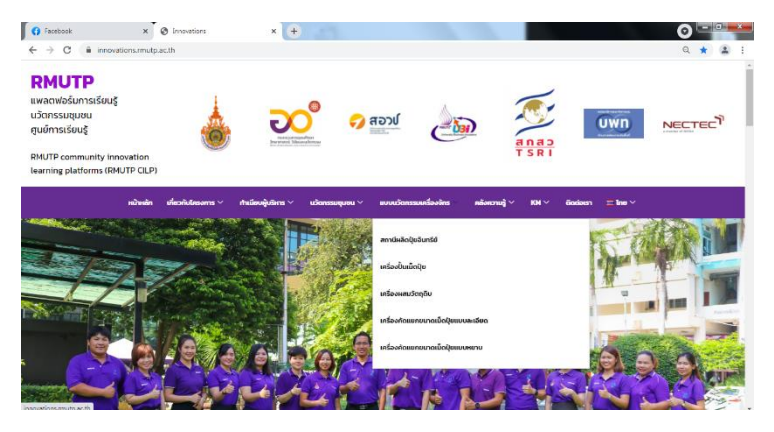

#### **ภาพตัวอย่างเครื่องจักรที่แสดงบนเมนูแบบนวัตกรรมเครื่องจักร**

เมื่อกดที่รายการแบบนวัตกรรมเครื่องจักร จะแสดงภาพตัวเครื่อง / ชิ้นงานทุกมุมมอง เพื่อให้ผู้เข้าชมแพลตฟอร์มการเรียนรู้นวัตกรรมชุมชนนี้ ได้มองเห็นภาพได้อย่างชัดเจนขึ้นและเข้าใจง่าย

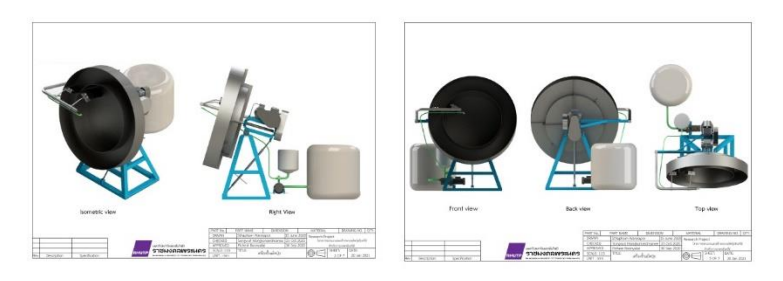

**ตัวอย่างเครื่องจักรที่แสดงบนเมนูแบบนวัตกรรมเครื่องจักร**

#### **6. เมนูคลังความรู้**

เมนูคลังความรู้บนแพลตฟอร์มการเรียนรู้นวัตกรรมชุมชน , ศูนย์ ก า ร เ ร ีย น รู ้ RMUTP community innovation learning platforms (RMUTP CILP) แสดงข้อมูลคลังภาพ และคลังวิดีโอ

![](_page_14_Picture_3.jpeg)

คลังรูปภาพ เป็นการรวบรวบข้อมูลภาพ แบ่งเป็นหัวข้อลงพื้นที่วิจัย หัวข้อการประชุม และหัวข้อรายงานความก้าวหน้าจากทุกโครงการย่อย เพื่อ เป็นศูนย์รวมการจัดเก็บข้อมูลและบันทึกภาพไว้ที่แพลตฟอร์มการเรียนรู้ นวัตกรรมชุมชนนี้ ในส่วนของคลังวิดีโอ เป็นการบันทึกภาพเคลื่อนไหวการ ลงพื้นที่ กิจกรรมในชุมชน และส่วนอื่น ๆ ที่เกี่ยวข้อง ใน youtube channel ของสถาบันวิจัยและพัฒนา

![](_page_14_Picture_68.jpeg)

#### **7. เมนู KM**

เมนู KM บนแพลตฟอร์มการเรียนรู้นวัตกรรมชุมชน , ศูนย์การเรียนรู้ RMUTP community innovation learning platforms (RMUTP CILP) แสดง การจัดการความรู้ กระบวนการแห่งความสำเร็จของโครงการ จำนวน 9 โครงการ ย่อย ภายใต้ชุดโครงการวิจัย การพัฒนานวัตกรรมชุมชนเพื่อการจัดการและสร้าง เศรษฐกิจฐานรากและเศรษฐกิจหมุนเวียน ในพื้นที่ชุมชนจังหวัดเพชรบรี

![](_page_15_Picture_3.jpeg)

#### **8. เมนูติดต่อเรา**

เมนูติดต่อเรา เป็นช่องทางติดต่อสื่อสารระหว่างผู้เข้าชมแพลตฟอร์มการ เรียนรู้กับหน่วยงานมหาวิทยาลัยราชมงคลพระนคร รวมถึงหน่วยงานองค์การ บริหารส่วนตำบล ทั้ง 10 ตำบลของอำเภอบ้านแหลม จังหวัดเพชรบุรี โดยระบุ รายละเอียดของสถานที่ตั้งของหน่วยงาน ฟังก์ชันแผนที่จาก Google Map พร้อมช่องทางการติดต่อสื่อสารต่าง ๆ ได้แก่ เว็บไซต์ของหน่วยงาน facebook และเบอร์ติดต่อ

![](_page_15_Picture_71.jpeg)

 $\ddotplus$  ขั้นตอนการใช้งานเว็บไซต์ Innovations.rmutp.ac.th

## **1. ขั้นตอนการ Login เว็บไซต์**

- เข้าเว็บไซต์innovations.rmutp.ac.th/wp-admin
- กรอก Username และ Password ที่ใช้ในการล็อคอินใช้งานแก้ไข หรือเพิ่มข้อมูล

![](_page_16_Picture_52.jpeg)

#### **2. ขั้นตอนการสร้างโพสต์ (Posts)**

![](_page_17_Picture_2.jpeg)

#### ไปที่ Posts เพื่อทำการสร้างโพสต์ข้อมูล

![](_page_17_Picture_4.jpeg)

กด Add New สร้างโพสต์ใหม่

![](_page_18_Picture_53.jpeg)

- กด Save draft หรือ Publish เพื่อเป็นการอัพเดตโพสต์
- Save draft เป็นการเซฟโพสต์ที่ทำการแก้ไข แต่ตัวโพสต์ที่สร้างขึ้นจะยัง ไม่ถูกเผยแผร่หรือโชว์ออกไป
- Publish เป็นการเผยแพร่โพสต์หรือโชว์ไปยังหน้าเว็บไซต์ที่ต้องการ

![](_page_19_Picture_4.jpeg)

- หลังจากกด Save draft หรือ Publish แล้วไปกดที่ Edit with Elementor
- Elementor เป็น Plugin ส่วนเสริมที่ช่วยในการจัดหน้าโพสต์ให้ง่ายขึ้น

### **2.1 การใส่ไอคอนเมนูของหน้าเว็บไซต์**

- คลิกที่ปุ่ม (Add Templates) เพื่อทำการเพิ่มแถบเมนู

![](_page_20_Picture_3.jpeg)

#### - หน้าต่าง LIBRARY จะเด้งขึ้นมาให้คลิกไปที่ My Templates คลิก Insert ที่ ไอคอนส่วนหัว

![](_page_21_Picture_50.jpeg)

- นำไปวางใช้ได้กับทุกหน้า
- (Templates ไอคอนส่วนหัว เป็นเมนูที่ผู้จัดทำเว็บไซต์ได้ปรับแต่งไว้แล้ว)
- คลิก Yes เพื่อยืนยัน

![](_page_21_Picture_51.jpeg)

# - แถบเมนูจะถูกเพิ่มมายังหน้าโพสต์

![](_page_22_Picture_14.jpeg)

![](_page_23_Picture_1.jpeg)

**2.2 การเพิ่มแถบเมนู**

- หน้าต่าง LIBRARY จะเด้งขึ้นมาให้คลิกไปที่ My Templates คลิก Insert ที่ เมนูส่วนหัว
- (Templates เมนูส่วนหัว เป็นเมนูที่ผู้จัดทำเว็บไซต์ได้ปรับแต่งไว้แล้ว) นำไปวางใช้ได้กับทุกหน้า

![](_page_24_Picture_38.jpeg)

#### - คลิก Yes เพื่อยืนยัน

![](_page_24_Picture_3.jpeg)

#### **2.3 การเพิ่ม ชื่อหัวข้อโพสต์**

- คลิกที่ปุ่ม (Add Templates) เพื่อทำการเพิ่มหัวข้อโพสต์
- หน้าต่าง LIBRARY จะเด้งขึ้นมาให้คลิกไปที่ My Templates คลิก Insert ที่ เมนูส่วนหัว (Templates เมนูส่วนหัว เป็นเมนูที่ผู้จัดทำ เว็บไซต์ได้ปรับแต่งไว้แล้ว ) นำไปวางใช้ได้กับทุกหน้า

![](_page_25_Picture_57.jpeg)

- คลิก Yes เพื่อยืนยัน

![](_page_25_Picture_58.jpeg)

![](_page_26_Picture_39.jpeg)

## **2.4 การเพิ่มส่วนเนื้อหาโพสต์**

- คลิกที่ปุ่ม (Add Templates) เพื่อทำการเพิ่มหัวข้อโพสต์
- หน้าต่าง LIBRARY จะเด้งขึ้นมาให้คลิกไปที่ My Templates คลิก Insert ที่ ส่วนเนื้อหานวัตกรรมชุมชน

![](_page_26_Picture_40.jpeg)

×.

## **2.5 การเพิ่มส่วนท้ายของโพสต์**

 $\blacksquare$ 

![](_page_27_Picture_43.jpeg)

![](_page_28_Picture_42.jpeg)

#### **2.6 การใช้งานหน้า Templates**

- คลิกที่ปุ่ม (Add Templates) เพื่อทำการเพิ่มหัวข้อโพสต์
- หน้าต่าง LIBRARY จะเด้งขึ้นมาให้คลิกไปที่ My Templates คลิก Insert ที่ footer

![](_page_28_Picture_43.jpeg)

- การเพิ่ม Template รูปแบบนี้เหมาะกับการใช้งานในรูปแบบเดิมๆ ซ้ำๆหลายหน้า

![](_page_29_Picture_20.jpeg)

### **2.7 การเพิ่มรูปภาพ**

- **2.7.1** วิธีอัพโหลดรูปภาพ
	- คลิก Media เมนูด้านซ้ายมือหน้า Dashboard

![](_page_30_Picture_4.jpeg)

- คลิก Add new > Select Files สามารถเพิ่มได้ทีละ หลายรูป

![](_page_30_Picture_52.jpeg)

## **2.7.2 วิธีเพิ่มรูปภาพในโพสต์**

- โพสต์สามารถเพิ่มรูปภาพ ได้2 วิธี o ฟังก์ชั่น Add Media

![](_page_31_Picture_40.jpeg)

▪ เลือกรูปภาพหรือไฟล์ที่ต้องการ คลิก Insert into post

![](_page_31_Picture_5.jpeg)

- o การเพิ่มรูปภาพด้วยการใช้ ShortCodes
	- คลิกเมนู Shortcodes ด้านซ้ายมือที่หน้า Dashboard

![](_page_32_Figure_3.jpeg)

#### Shortcodes Ultimate > Available shortcodes  $\overline{\mathbf{3}}$ All shortcodes Content Box Med Gallery Data Other **Extra Shortcodes**  $\times$ ò Lightbox Image Carousel Gallery

- คลิกที่ Gallery
- สามารถ Copy โค้ดด้านล่าง นำไปแก้ไขและใช้งาน ได้เลย
- Shortcode options ด้านล่างเป็นการอธิบาย ฟังก์ชั่นต่างๆ สามารถดูตัวอย่างเพิ่มเติมได้ที่ https://getshortcodes.com/docscategory/shortcodes

![](_page_33_Picture_67.jpeg)

o ตัวอย่างการใช้งาน Shortcodes

[su\_custom\_gallery source="media: 3102" link="image" target="blank" height="auto" width="500" ]

source="media: 3102" ในส่วนนี้ รหัส 3102 เป็นการเรียกรูปภาพ โดยการอ้างอิงจากรหัสของรูปภาพสามารถดูได้ โดยการเข้าไปที่เมนู Media > คลิกรูปภาพที่ต้องการ > ดูรหัสรูปภาพจาก URL ด้านบน

![](_page_33_Figure_5.jpeg)

#### **2.7.3 วิธีเพิ่มสไลด์รูปภาพ**

- คลิกที่เมนู Master Slider ด้านซ้ายมือที่หน้า Dashboard

![](_page_34_Picture_3.jpeg)

- คลิก Create New Slider

![](_page_34_Picture_92.jpeg)

- เลือกรูปแบบที่ต้องการ > Create
- คลิก Add Slide เพิ่มรูปภาพที่ต้องการ > Create Slide(s)
	- $>$  สามารถตั้งค่าต่างๆ Preview ดูได้  $>$  คลิก Save change เพื่อบันทึก
- การนำไปใช้งานให้ Copy โค้ดที่ช่อง Shortcode ไปใช้งาน

![](_page_34_Picture_10.jpeg)

#### **2.7.4 วิธีการใช้งาน Post Grid**

![](_page_35_Picture_2.jpeg)

- คลิกที่ All Layouts > Add New เพื่อทำการสร้าง Layouts ที่ต้องการก่อน

![](_page_35_Picture_38.jpeg)

- Add title ใส่ชื่อ layout
- Layout Editor สามารถเลือกเครื่องมือที่ต้องการใช้ ซึ่ง Layout Post Grid จะโชว์ข้อมูลตามที่เราจัดเรียง
- Preview post type เลือกตามประเภทหน้าที่จะนำ Post Grid ไปใช้งาน
- เสร็จแล้วคลิก Public หรือ Save draft

![](_page_36_Picture_65.jpeg)

- คลิกที่ Add New

![](_page_36_Picture_7.jpeg)

![](_page_37_Picture_1.jpeg)

 $\sqrt{ }$ 

#### **Query Post**

Set the option for display and query posts.

Post types

![](_page_37_Picture_77.jpeg)

Select your desired post types here you want to display post from, you can choose multiple post type.

#### - เลือกการอ้างอิงโพสต์ โดยใช้ ID ของโพสต์ในแต่ละหน้า

![](_page_37_Picture_78.jpeg)

#### - ใส่ ID ของโพสต์ที่ต้องการโชว์ เช่น 2058

![](_page_37_Picture_79.jpeg)

- **วิธีการดู ID โพสต์**

คลิกที่ Posts เมนูด้านซ้ายมือหน้า Dashboard > All Posts เลือกโพสต์ที่ต้องการ

![](_page_37_Picture_13.jpeg)

#### ดู ID โพสต์ได้จาก URL ด้านบน

https://innovations.rmutp.ac.th/wp-admin/post.php?post=3621

## - เลือก Layouts ที่ต้องการ

![](_page_38_Picture_27.jpeg)

- คลิก Preview ดูว่าได้รูปแบบที่ต้องการหรือไม่ > คลิก Save draft หรือ Public

![](_page_39_Figure_2.jpeg)

![](_page_39_Picture_3.jpeg)

#### **3. การแก้ไข อัพเดต โพสต์**

- คลิกในส่วนเนื้อหาแถบเมนูด้านซ้ายมือจะโชว์ Edit Text Editor ขึ้นมาให้แก้ไข
- Edit Text Editor สามารถแก้ไขได้2 รูปแบบ ทั้งแบบพิมพ์ข้อความ ปกติ (Visual) หรือใช้ภาษา

HTML (Text) ควรเลือกใช้การแก้ไขรูปแบบใดรูปแบบนึง การสลับ การแก้ไขไปมาอาจจะทำให้การจัดรูปแบบคลาดเคลื่อนได้

![](_page_40_Picture_49.jpeg)

![](_page_41_Picture_29.jpeg)

## - รูปแบบตัวอย่างการแก้ไขในภาษา HTML

Drop Cap

 $\begin{array}{|c|} \hline \end{array}$  or<br>  $\begin{array}{|c|} \hline \end{array}$ 

![](_page_42_Figure_1.jpeg)

inline;margin: 0; padding: 0;letter-spacing: normal;wordspacing : normal;}.su-custom-gallery {margin-bottom: 0 !important;}</style>

## - **อธิบายการแก้ไข ส่วนเนื้อหา**

โค้ดชุดนี้ใช้ในการจัดรูปแบบ ขนาดตัวอักษร การเว้นวรรคในส่วนของเนื้อหา และการจัดวางรูปภาพควร Copy ไปวางที่ด้านบนสุดของเนื้อหาโพสต์ใน โหมด (Text)

- **การแก้ไขรูปภาพ** โค้ดนี้เป็นการจัดวางรูปภาพรูปเดี่ยว

<div class="sucenter">[su\_custom\_gallery source="media: 3102" link="image" target="blank" height="auto" width="500" ]</div>

โค้ดชุดนี้เป็นการจัดวางรูปภาพหลายภาพในแนวนอน

![](_page_43_Picture_2.jpeg)

![](_page_43_Picture_3.jpeg)

โค้ดชุดนี้เป็นการจัดวางชื่อใต้รูปภาพ

<span class="imgspan"><b>ภาพที่ 1</b> ชื่อภาพ</span>

![](_page_43_Picture_6.jpeg)

ภาพที่ 1 ชื่อภาพ

#### - **การแก้ไขสไดล์รูปภาพ**

ใช้โค้ด Shortcode ของ MasterSlide มาแก้ไข

![](_page_44_Picture_37.jpeg)

- **การแก้ไขชื่อโพสต์ใต้สไลด์รูปภาพ**

![](_page_44_Picture_5.jpeg)

ในส่วนชื่อโพสต์ใต้สไลด์รูปภาพใช้ Shortcode ของเครื่องมือ Post Grid นำมาวางใช้งาน

![](_page_45_Picture_31.jpeg)

นำ Shortcode ของ Post Grid มาวางในส่วนนี้

![](_page_45_Picture_32.jpeg)

![](_page_45_Picture_5.jpeg)

#### ข้อมูลนวัตกรชำวบ้ำนที่ได้รับกำรพัฒนำ

การดำเนินโครงการวิจัยการจัดการทรัพยากรแบบมีส่วนร่วมเพื่อ พัฒนาคุณภาพชีวิตของชุมชนใน 10 ตำบล ของ อำเภอบ้านแหลม จังหวัด เพชรบุรีโดยพื้นที่ดำเนินโครงการมีนักวิจัยชาวบ้าน/นวัตกรชาวบ้าน การ ถ่ายทอดเทคโนโลยี และคุณสมบัตินักวิจัย (ดังตารางที่ 1) เพื่อสร้างชุมชนที่ ยั่งยืน ซึ่งเครื่องมือที่สำคัญในการถ่ายทอดองค์ความรู้และนวัตกรรมที่ สอดคล้องกับบริบทของกลุ่มเป้าหมายในพื้นที่ 10 ตำบล ได้แก่ ตำบลบ้าน แหลม ตำบลท่าแร้ง ตำบลท่าแร้งออก ตำบลบางตะบูน ตำบลบางตะบูนออก ตำบลบางขุนไทร ตำบลแหลมผักเบี้ย ตำบลบางครก ตำบล ปากทะเล ตำบล บางแก้ว อำเภอบ้านแหลม จังหวัดเพชรบุรี

![](_page_46_Picture_211.jpeg)

![](_page_46_Picture_212.jpeg)

![](_page_47_Picture_147.jpeg)

![](_page_48_Picture_243.jpeg)

## **ตารางที่ 1** (ต่อ) พื้นที่ดำเนินโครงการ นักวิจัยชาวบ้าน/นวัตกรชาวบ้าน การถ่ายทอดเทคโนโลยี และคุณสมบัตินักวิจัย

![](_page_48_Picture_244.jpeg)

![](_page_49_Picture_199.jpeg)

![](_page_50_Picture_261.jpeg)

**ตารางที่ 1** (ต่อ) พื้นที่ดำเนินโครงการ นักวิจัยชาวบ้าน/นวัตกรชาวบ้าน การ ถ่ายทอดเทคโนโลยี และคุณสมบัตินักวิจัย

![](_page_50_Picture_262.jpeg)

![](_page_51_Picture_197.jpeg)

| พื้นที่    | ชื่อ – สกุล   | เทคโนโลยีที่  | คุณสมบัติของนักวิจัยชาวบ้าน/<br>นวัตกรชาวบ้าน |
|------------|---------------|---------------|-----------------------------------------------|
| ดำเนินงาน  |               | ถ่ายทอด       | ความเชี่ยวชาญ/ทักษะที่เกิดขึ้น                |
| ตำบล       | 1.นายสมชัย    | 1.เทคนิคและ   | <b>คุณสมบัติ</b> เป็นบุคคลที่มีความ           |
| บางครก     | วัฒนธรรม      | วิธีการสำหรับ | ต้องการเรียนรู้                               |
|            | 2.นายชูชัย คำ | การกำหนดตัว   | ความเชี่ยวชาญ ได้ทุกระดับ                     |
| (โครงการ   | บัณฑิต        | แปรหรือปัจจัย | เนื่องจากเป็นนวัตกรรมที่ใช้ง่าย               |
| ย่อยที่ 5) | 3.นายวสันต์   | ที่ส่งผลให้ผล | และสามารถเรียนรู้ได้                          |
|            | จันทร์สิงขรณ์ | ลัพธ์         | ทักษะที่เกิดขึ้น ความเข้าใจใน                 |
|            | 4.นายสุดเขต   | เปลี่ยนแปลง   | เทคนิคและวิธีการสำหรับการ                     |
|            | พริ้งจำรัส    | ตามความ       | กำหนดตัวแปรหรือปัจจัย การแปร                  |
|            | 5.นายบำเพ็ญ   | ต้องการ       | ผล และการประยุกต์ใช้กับงานจริง                |
|            | อ่อนลออ       | 2.การใช้งาน   | <b>คุณสมบัติ</b> เป็นบุคคลที่มีความ           |
|            | 6.นายนภดล จู  | นวัตกรรมและ   | ต้องการเรียนรู้                               |
|            | โต            | อุปกรณ์เสริม  | ความเชี่ยวชาญ ได้ทุกระดับ                     |
|            | 7.นายเกษม     |               | เนื่องจากเป็นนวัตกรรมที่ใช้ง่าย               |
|            | พรประสาท      |               | และสามารถเรียนรู้ได้                          |
|            | 8.นายวิเชียร  |               | ทักษะที่เกิดขึ้น ความเข้าใจใน                 |
|            | นาคอนุเคราะห์ |               | เทคนิคและวิธีการสำหรับการ                     |
|            | 9.นายสมชาย    |               | กำหนดตัวแปรหรือปัจจัย การแปร                  |
|            | ทิพยอแหละ     |               | <u>ผล และการป</u> ระยุกต์ใช้กับงานจริง        |
|            | 10.นายกาจ     | 3. การ        | <b>คุณสมบัติ</b> เป็นบุคคลที่เกี่ยวข้องกับ    |
|            | บดินทร์ นาค   | บำรุงรักษา    | การใช้นวัตกรรมโดยตรงและหรือ                   |
|            | สุข           | นวัตกรรม      | เป็นบุคคลที่มีความต้องการเรียนรู้             |
|            |               | และ           | ความเชี่ยวชาญ ได้ทุกระดับ                     |
|            |               | อุปกรณ์เสริม  | เนื่องจากเป็นนวัตกรรมที่ใช้ง่ายและ            |
|            |               |               | สามารถเรียนรู้ได้                             |
|            |               |               | ทักษะที่เกิดขึ้น ความเข้าใจใน                 |
|            |               |               | เทคนิคและวิธีการบำรุงรักษา และ                |
|            |               |               | การประยุกต์ใช้กับงานจริง                      |

**ตารางที่ 1** (ต่อ) พื้นที่ดำเนินโครงการ นักวิจัยชาวบ้าน/นวัตกรชาวบ้าน การ ถ่ายทอดเทคโนโลยี และคุณสมบัตินักวิจัย

| พื้นที่<br>ดำเนินงาน | ชื่อ – สกุล   | เทคโนโลยีที่<br>ถ่ายทอด | คุณสมบัติของนักวิจัยชาวบ้าน/<br>นวัตกรชาวบ้าน<br>ความเชี่ยวชาญ/ทักษะที่เกิดขึ้น |
|----------------------|---------------|-------------------------|---------------------------------------------------------------------------------|
| ตำบล                 | ตำบลบ้าน      | 1.แนวคิดการ             | <b>คุณสมบัติ</b> เป็นบุคคลที่มีความ                                             |
| บ้านแหลม             | แหลม          | ออกแบบ                  | ต้องการริเริ่ม และต้องการ                                                       |
|                      | นางสาวไอลดา   | ผลิตภัณฑ์ ที่           | เปลี่ยนแปลงการออกแบบ                                                            |
| ตำบล                 | แซ่โง้ว       | มากจากอัต               | ผลิตภัณฑ์ บรรจุภัณฑ์ ที่มาก                                                     |
| ปากทะเล              |               | ลักษณ์ของ               | จากอัตลักษณ์ของชุมชน                                                            |
|                      | ตำบลปาก       | ชุมชน                   | ความเชี่ยวชาญ ได้ทุกระดับ                                                       |
| ตำบล                 | ทะเล          |                         | เนื่องจากเป็นสิ่งที่เรียนรู้ได้                                                 |
| แหลมผักเบี้ย         | นางสาวสุนทรี  |                         | ทักษะที่เกิดขึ้น ความเข้าใจและ                                                  |
|                      | สิงห์เทียน    |                         | สามารถถ่ายทอดความรู้ด้านการ                                                     |
| (โครงการย่อย         | นางสาวสุนทรี  |                         | ออกแบบผลิตภัณฑ์ บรรจุภัณฑ์ ที่                                                  |
| ที่ 6)               | สิงห์เทียน    |                         | มากจากอัตลักษณ์ของชุมชน และ                                                     |
|                      |               |                         | การประยุกต์ใช้กับงานจริง                                                        |
|                      | ตำบลแหลม      | 2.พื้นฐานและ            | <b>คุณสมบัติ</b> เป็นบุคคลที่มีความ                                             |
|                      | ผักเบี้ย      | การประเมิน              | ต้องการริเริ่ม และต้องการ                                                       |
|                      | นางสาวดาราวร  | องค์ประกอบ              | เปลี่ยนแปลงการออกแบบ                                                            |
|                      | รณ            |                         | ผลิตภัณฑ์ บรรจุภัณฑ์ ที่มาก                                                     |
|                      | จุ้ยอินทร์    |                         | จากอัตลักษณ์ของชุมชน                                                            |
|                      | นางสาวพัสพงศ์ |                         | ความเชี่ยวชาญ ได้ทุกระดับ                                                       |
|                      | นุชถาวร       |                         | เนื่องจากเป็นสิ่งที่เรียนรู้ได้                                                 |
|                      |               |                         | ทักษะที่เกิดขึ้น ความเข้าใจและ                                                  |
|                      |               |                         | สามารถถ่ายทอดความรู้ด้านการ                                                     |
|                      |               |                         | ออกแบบผลิตภัณฑ์ บรรจุภัณฑ์ ที่                                                  |
|                      |               |                         | มากจากอัตลักษณ์ของชุมชน และ                                                     |
|                      |               |                         | การประยุกต์ใช้กับงานจริง                                                        |
|                      |               | 3.การเพิ่ม              | <b>คุณสมบัติ</b> เป็นบุคคลที่มีความ                                             |
|                      |               | มูลค่า                  | ต้องการริเริ่ม และต้องการ                                                       |
|                      |               | ผลิตภัณฑ์               | เปลี่ยนแปลงการออกแบบ                                                            |

**ตารางที่ 1** (ต่อ) พื้นที่ดำเนินโครงการ นักวิจัยชาวบ้าน/นวัตกรชาวบ้าน การ ถ่ายทอดเทคโนโลยี และคุณสมบัตินักวิจัย

![](_page_54_Picture_170.jpeg)

| พื้นที่<br>ดำเนินงาน | ชื่อ – สกุล     | เทคโนโลยีที่<br>ถ่ายทอด | คุณสมบัติของนักวิจัยชาวบ้าน/<br>นวัตกรชาวบ้าน |
|----------------------|-----------------|-------------------------|-----------------------------------------------|
|                      |                 |                         | ความเชี่ยวชาญ/ทักษะที่เกิดขึ้น                |
| ตำบลแหลม             | ตำบลแหลม        | 1.ถ่ายทอดองค์           | <b>คุณสมบัติ</b> ผู้ที่มีทักษะความเป็นช่าง    |
| ผักเบี้ย             | ผักเบี้ย        | ความรู้ด้าน             | เทคนิค ผู้ประกอบการแปรรูปด้วยการ              |
| โรงงานแปรรูป         | 1.นายศรีเพชร    | การตลาดและ              | ตาก/อบแห้ง                                    |
| ปลาหมึก              | นามเดช          | การพัฒนาช่อง            | <b>ความเชี่ยวชาญ</b> ได้ทุกระดับ              |
| อบแห้ง ตำบล          | 2.นายสนั่น      | ทางการจัด               | เนื่องจากสามารถเรียนรู้ได้                    |
| แหลมผักเบี้ย         | มงคลการ         | จำหน่ายให้กับ           | <b>ทักษะที่เกิดขึ้น</b> สามารถเข้าใจการ       |
|                      |                 | ผู้ประกอบการ            | ทำงานของนวัตกรรม และมีมุมมอง                  |
| ตำบลปาก              | ตำบลปาก         | อาหารเลี้ยงกุ้ง         | การออกแบบใหม่ ๆ ได้ และใช้                    |
| ทะเล                 | ทะเล            |                         | ประสบการณ์เดิม                                |
| ณ อบต.ปาก            | 1.นายวิโรจน์    | 2.การซ่อม               | <b>คุณสมบัติ</b> ผู้ที่มีทักษะความเป็นช่าง    |
| ทะเล                 | ศรีนาค          | บำรุงและการ             | เทคนิค หรือผู้มีความคิดริเริ่ม                |
|                      | 2.นายศิริศักดิ์ | รักษานวัตกรรม           | สร้างสรรค์                                    |
| (โครงการย่อย         | พูลสุข          |                         | ความเชี่ยวชาญ ได้ทุกระดับ                     |
| ที่ 8)               |                 |                         | เนื่องจากเป็นนวัตกรรมที่ใช้งานง่าย            |
|                      |                 |                         | และสามารถเรียนรู้ได้                          |
|                      |                 |                         | ทักษะที่เกิดขึ้น ความเข้าใจใน                 |
|                      |                 |                         | เทคโนโลยีความสามารถในการซ่อม                  |
|                      |                 |                         | บำรุงและการรักษานวัตกรรม                      |
|                      |                 | 3.เทคนิคการ             | <b>คุณสมบัติ</b> ผู้ที่มีทักษะรักการให้ การ   |
|                      |                 | สอน การอบรม             | ถ่ายทอด มีความคิดริเริ่มสร้างสรรค์            |
|                      |                 | และวิธีการ              | ความเชี่ยวชาญ ได้ทุกระดับ                     |
|                      |                 | ถ่ายทอด                 | เนื่องจากสามารถเรียนรู้ได้                    |
|                      |                 | เทคโนโลยี               | ทักษะที่เกิดขึ้น ความเข้าใจใน                 |
|                      |                 |                         | เทคโนโลยีความสามารถในการสอน                   |
|                      |                 |                         | และถ่ายทอดสู่บุคคลอื่น                        |

**ตารางที่ 1** (ต่อ) พื้นที่ดำเนินโครงการ นักวิจัยชาวบ้าน/นวัตกรชาวบ้าน การ ถ่ายทอดเทคโนโลยี และคุณสมบัตินักวิจัย

#### บรรณำนุกรม

**WordPress** 

- <https://th.wordpress.org/>

WordPress Plugin

- <https://th.wordpress.org/plugins/>

WordPress Theme

- <https://th.wordpress.org/themes/>

**HTML** 

- [https://www.bu.ac.th/knowledgecenter/executive\\_journ](https://www.bu.ac.th/knowledgecenter/executive_journal/july_sep_11/pdf/aw32.pdf) [al/july\\_sep\\_11/pdf/aw32.pdf](https://www.bu.ac.th/knowledgecenter/executive_journal/july_sep_11/pdf/aw32.pdf)

PHP

- https://th.wikipedia.org/wiki/%E0%B8%A0%E0%B8%B2% E0%B8%A9%E0%B8%B2%E0%B8%9E%E0%B8%B5%E0% B9%80%E0%B8%AD%E0%B8%8A%E0%B8%9E%E0%B8 %B5

 $CSS$ 

- https://www.w3schools.com/cssref/default.asp

**พิมพ์โดย มหาวิทยาลัยเทคโนโลยีราชมงคลพระนคร พิมพ์ครั้งที่ 1 ปี 2564**

![](_page_58_Picture_0.jpeg)

ö

Rajamangala University of Technology Phra Nakhon

399 ถนนสามเสน แขวงวชิรพยาบาล เขตดุสิต กรุงเทพมหานคร 10300

this 0 2665 3777 dia 6094 https://www.rmutp.ac.th/

 $\bullet$ 

 $\bullet$